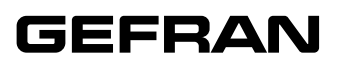

# **WPA-E / WRA-E**

TRASDUTTORE MAGNETOSTRITTIVO DI POSIZIONE RETTILINEA SENZA **CONTATTO** (USCITA ETHERCAT IO)

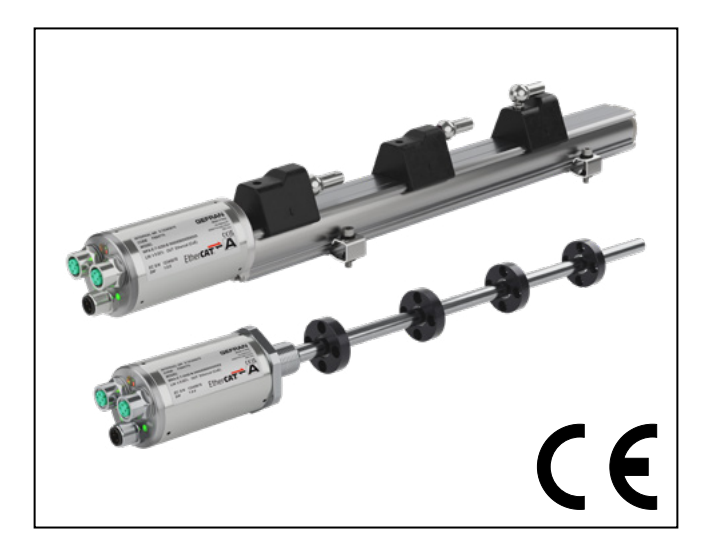

**MANUALE D'USO** 

Cod. 80785 Edit. 11/2023 - ITA

# **CONTENUTI**

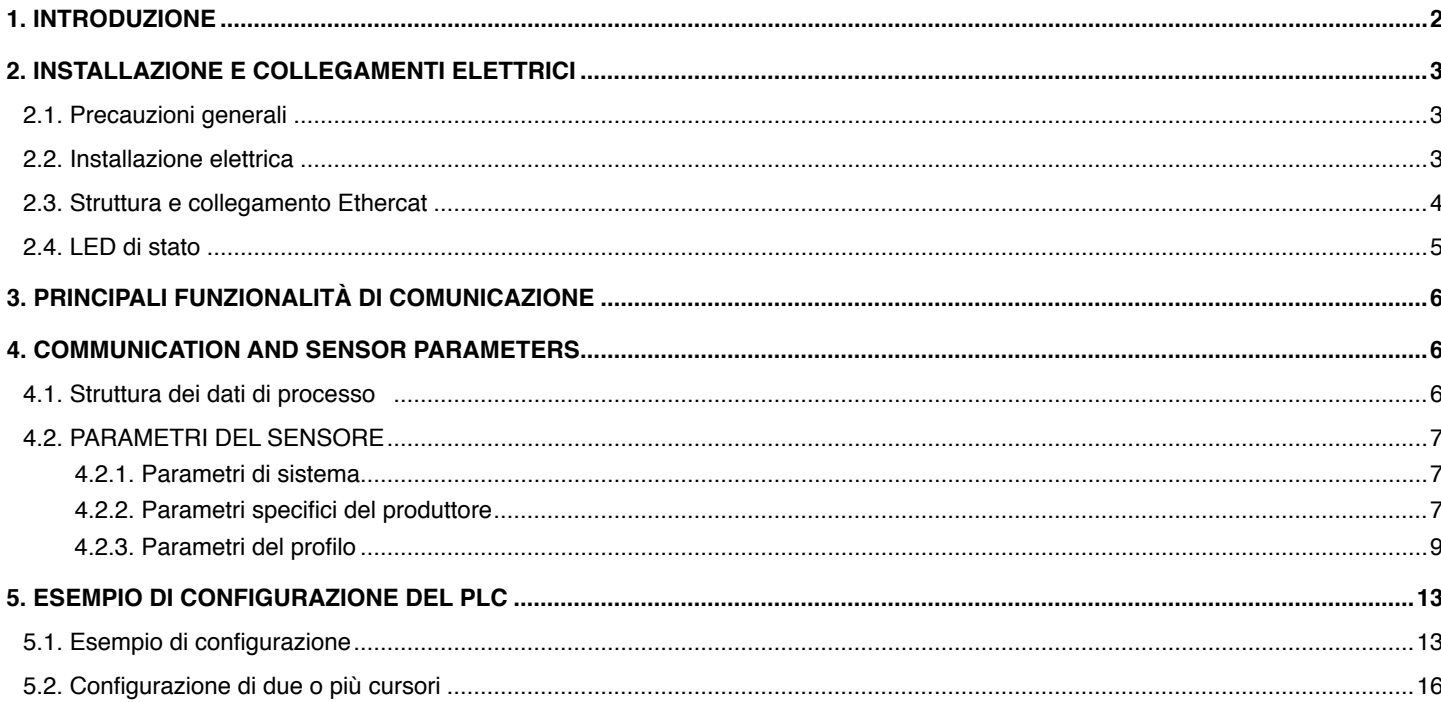

## **1. INTRODUZIONE**

<span id="page-1-0"></span>Il trasduttore magnetostrittivo WPA-E / WRA-E implementa il protocollo CANopen over EtherCAT (CoE). EtherCAT è uno standard di comunicazione digitale sviluppato da Beckoff e gestito da EtherCAT Technology Group (ETG). La comunicazione digitale consente il trasferimento dei dati tra il dispositivo (il trasduttore WPA-E / WRA-E) e il master (PLC) tramite una rete.

I dati sono:

- Dati di processo, ad es. posizione, velocità e stato del dispositivo
- Dati aciclici, ad es. parametrizzazione, statistica, informazioni diagnostiche

Lo standard EtherCAT fornisce un file descrittore chiamato ESI (EtherCAT Slave Information, basato sul formato XML).

Questo file consente la corretta identificazione del dispositivo e l'interpretazione dei dati inviati e scambiati con il master. Consultare il sito Web di Gefran per scaricare il file ESI.

Questo manuale non è progettato per descrivere il protocollo EtherCAT; fare riferimento al sito Web EtherCAT (https://www.ethercat. org/) per qualsiasi informazione sullo standard del protocollo EtherCAT.

# **2. INSTALLAZIONE E COLLEGAMENTI ELETTRICI**

#### **2.1. Precauzioni generali**

<span id="page-2-0"></span>Il sistema deve essere utilizzato solo in conformità al grado di protezione richiesto. Il sensore deve essere protetto dagli urti accidentali e utilizzato in conformità alle caratteristiche ambientali dello strumento. I sensori devono essere alimentati con reti non distribuite.

#### **2.2. Installazione elettrica**

Il trasduttore deve essere collegato a terra (normalmente tramite l'involucro del macchinario o dell'apparecchiatura su cui è installato). Collegare a terra la schermatura dei cavi lato armadio (apparecchiatura di controllo o PLC). Per evitare interferenze, separare i cavi di potenza dai cavi di segnale.

Il trasduttore WPA-E / WRA-E è dotato di 3 connettori sulla testina:

- 2 connettori quadripolari M12 femmina con codifica D per il collegamento Fieldbus (A-B nell'immagine seguente)
- 1 connettore quadripolare M12 maschio con codifica A per l'alimentazione del dispositivo (C nell'immagine seguente) **CONNESSIONE ELETTRICA**

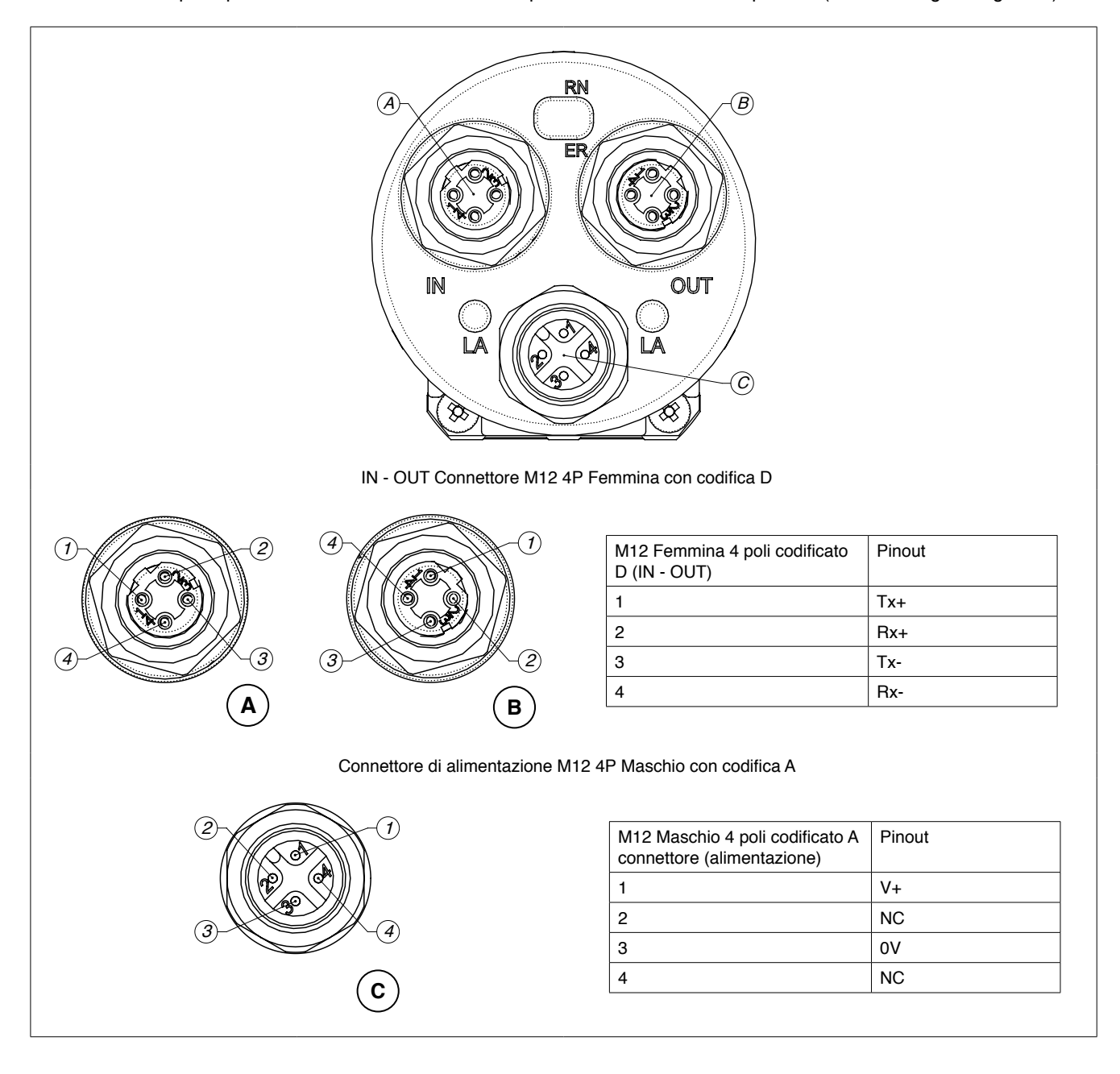

## **2.3. Struttura e collegamento Ethercat**

<span id="page-3-0"></span>È preferibile l'utilizzo di un cavo Ethernet CAT5 di tipo STP o UTP o superiore. La distanza massima tra due nodi della rete Ethernet deve essere inferiore a 100 metri.

Per l'alimentazione utilizzare un cavo schermato con connettore metallico e schermatura collegata al suo involucro

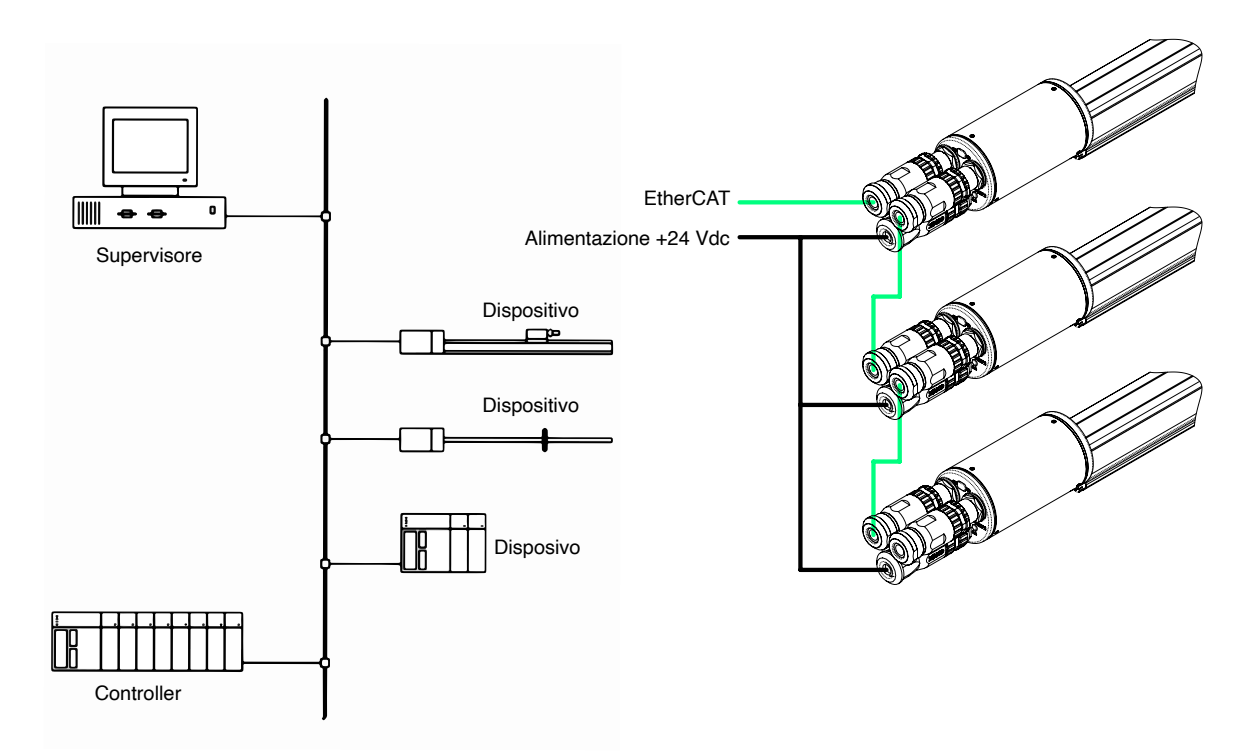

.

## **2.4. LED di stato**

<span id="page-4-0"></span>Il trasduttore WPA-E / WRA-E è dotato di LED sulla testina che forniscono informazioni diagnostiche conformi allo standard ETG 1300.

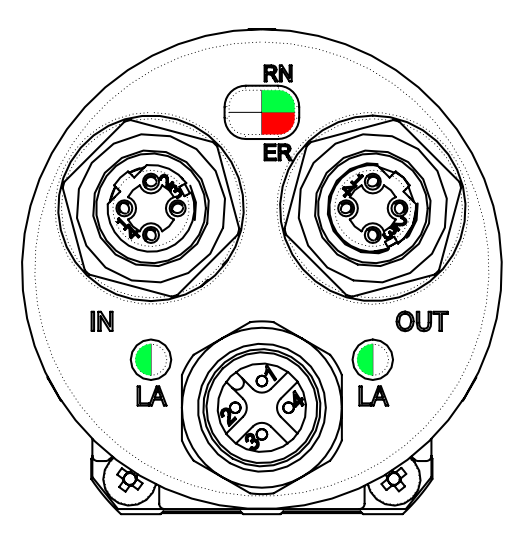

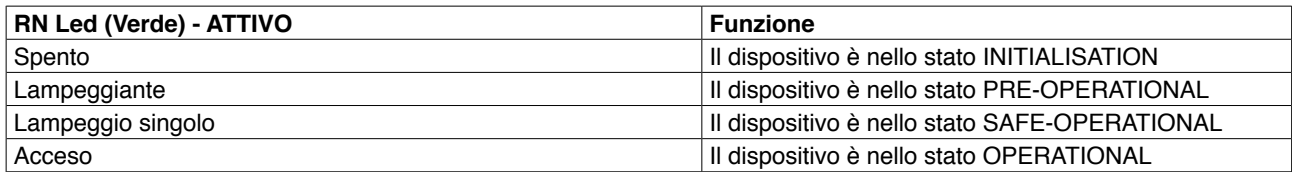

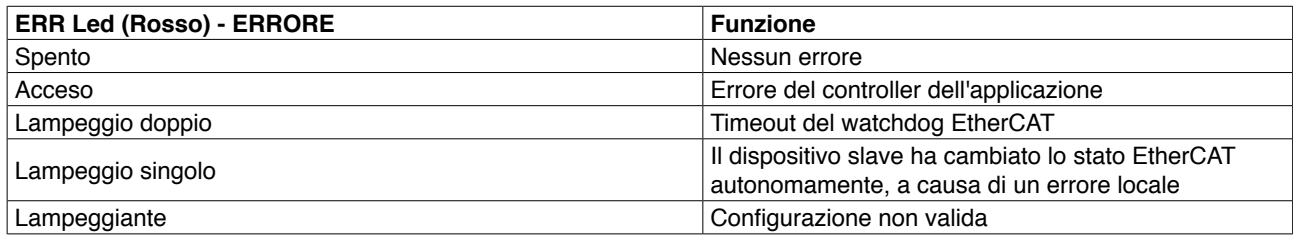

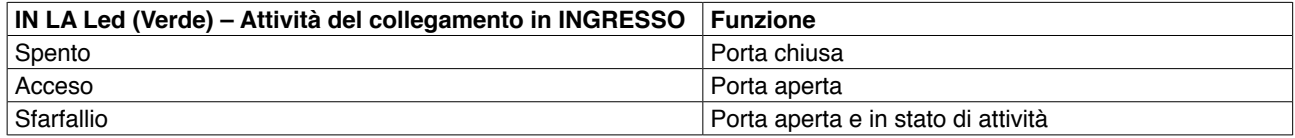

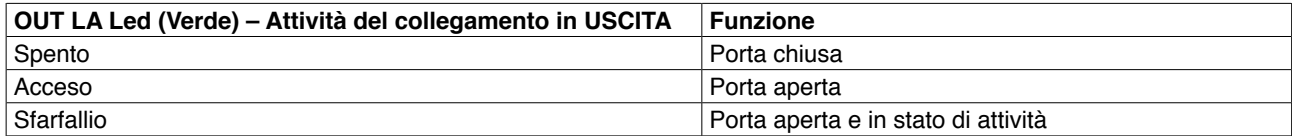

## **3. PRINCIPALI FUNZIONALITÀ DI COMUNICAZIONE**

<span id="page-5-0"></span>Con il protocollo EtherCAT CoE i dati di processo e gli allarmi vengono sempre trasferiti in tempo reale; l'oggetto dati e il profilo sono descritti nel file ESI.

WPA-E può essere utilizzato in Free Run mode o in Synchronous mode. WPA-E in modalità Distributed Clocks (DC) offre comunicazione sincrona con un tempo di ciclo minimo di 250 us.

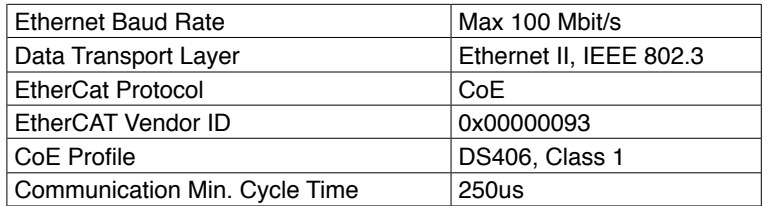

# **4. COMMUNICATION AND SENSOR PARAMETERS**

#### **4.1. Struttura dei dati di processo**

Il dispositivo WPA-E / WRA-E offre diversi dati di processo e varie loro configurazioni. Variabili di processo disponibili:

Posizione (32 bit signed) per ognuno dei cursori installati. Per la risoluzione, fare riferimento alle opzioni di configurazione.

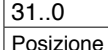

Velocità (32 bit signed), per ognuno dei cursori installati. Per la risoluzione, fare riferimento alle opzioni di configurazione.

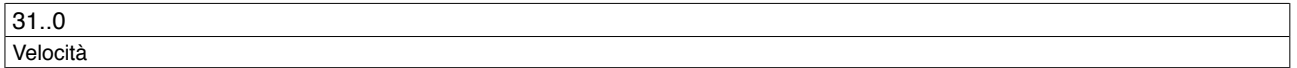

Stato (16 bit unsigned), composto come segue:

- bit0..bit2: Fissi su zero (uso riservato)
- bit3: Status bit, se il bit è impostato è stato rilevato un errore (magnete mancante o troppi magneti)
- bit4..bit8: Numero di magneti rilevati
- bit9..bit15: fissi su zero (uso riservato)

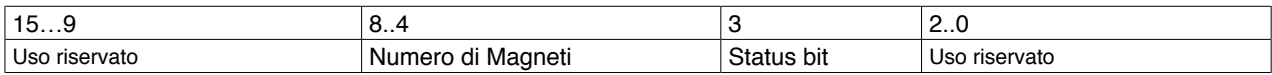

Quando non è configurato, il sensore ha la seguente mappatura TPDO predefinita:

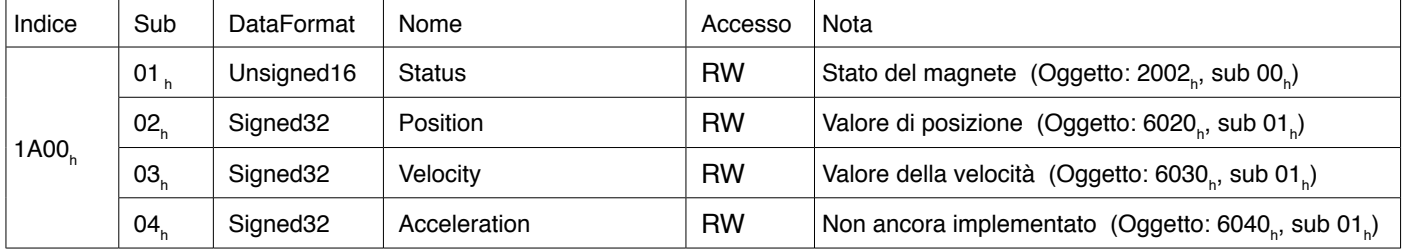

La mappatura PDO non è fissa. Il master può configurare gli oggetti e la mappatura TPDO (da 1A00<sub>n</sub> a 1A10<sub>n</sub>) diversi da quelli predefiniti.

## **4.2. PARAMETRI DEL SENSORE**

## <span id="page-6-0"></span>**4.2.1. Parametri di sistema**

Parametri di sistema secondo lo standard CiA 301 CANopen.

## **Tipo dispositivo:**

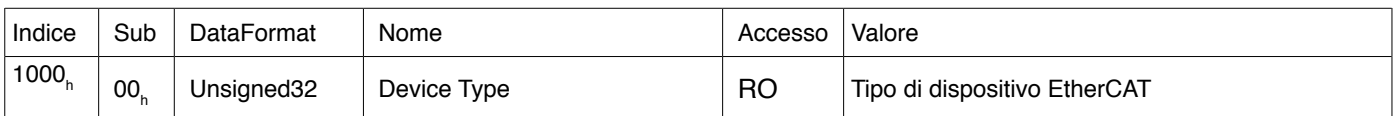

#### **Registro errori:**

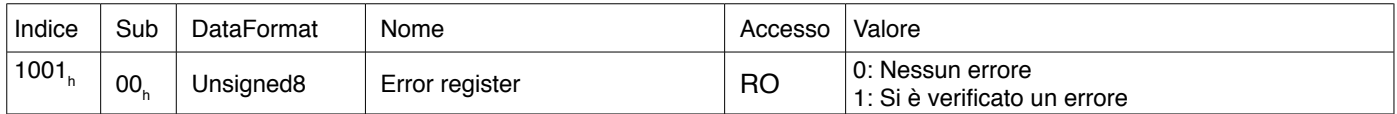

#### **Oggetto identità:**

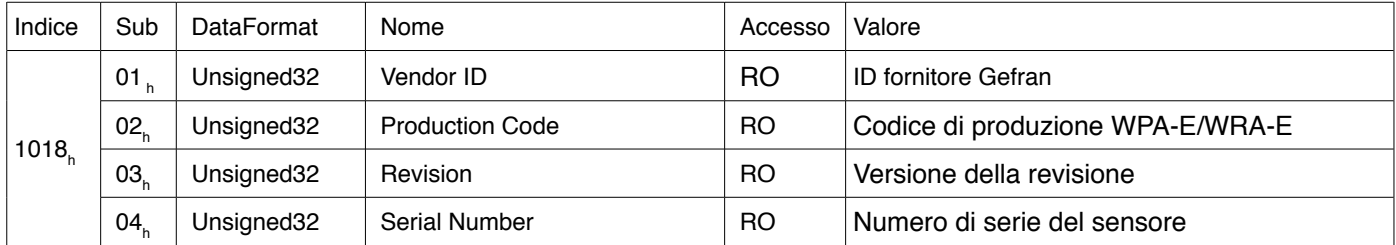

## **4.2.2. Parametri specifici del produttore**

I dati di posizione e velocità possono essere configurati utilizzando l'oggetto 2000h:

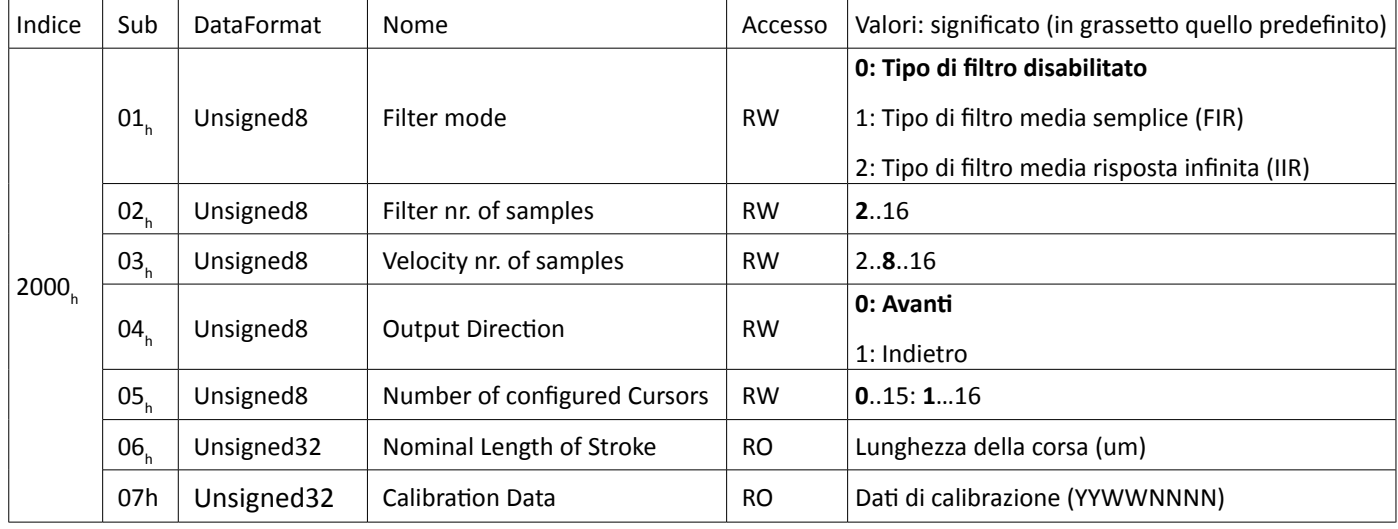

Descrizione:

- Filter mode: l'utente può impostare diversi tipi di filtri sui dati di processo:
	- Disabilitato: nessun filtro applicato
	- Media semplice (FIR): per la definizione dei dati di processo è considerato solo il numero di campioni corrispondenti al parametro "Filter nr. of samples"; il metodo di filtro utilizzato su questi campioni è la media mobile
	- Filtro a risposta infinita (IIR): per definire il valore di uscita del processo sono considerati anche i dati precedenti e non solo il numero di campioni corrispondente al parametro "Filter nr. of samples"
- Filter nr. of samples: definisce il numero di campioni utilizzati per filtrare i dati della posizione; valori consentiti: 2…16
- Velocity nr. of samples: definisce il numero di campioni della posizione utilizzati per calcolare la velocità; valori consentiti: 2…16
- Output Direction: definisce la direzione crescente dei dati della posizione e della velocità; valori consentiti:
	- Avanti: i valori aumentano positivamente dalla testina del sensore alla fine della corsa
	- Indietro: i valori aumentano positivamente dalla fine della corsa del sensore verso la testina
- Number of configured Cursors: definisce il numero di cursori previsti sulla corsa del sensore; da questo valore dipende l'allarme di errore della posizione rispetto al numero reale di cursori rilevati dal sensore; valori consentiti: 0…15 (corrispondenti ai cursori 1…16)
- Nominal Length of Stroke: corsa completa del dispositivo definita nel codice di ordinazione, con risoluzione 1 µm.

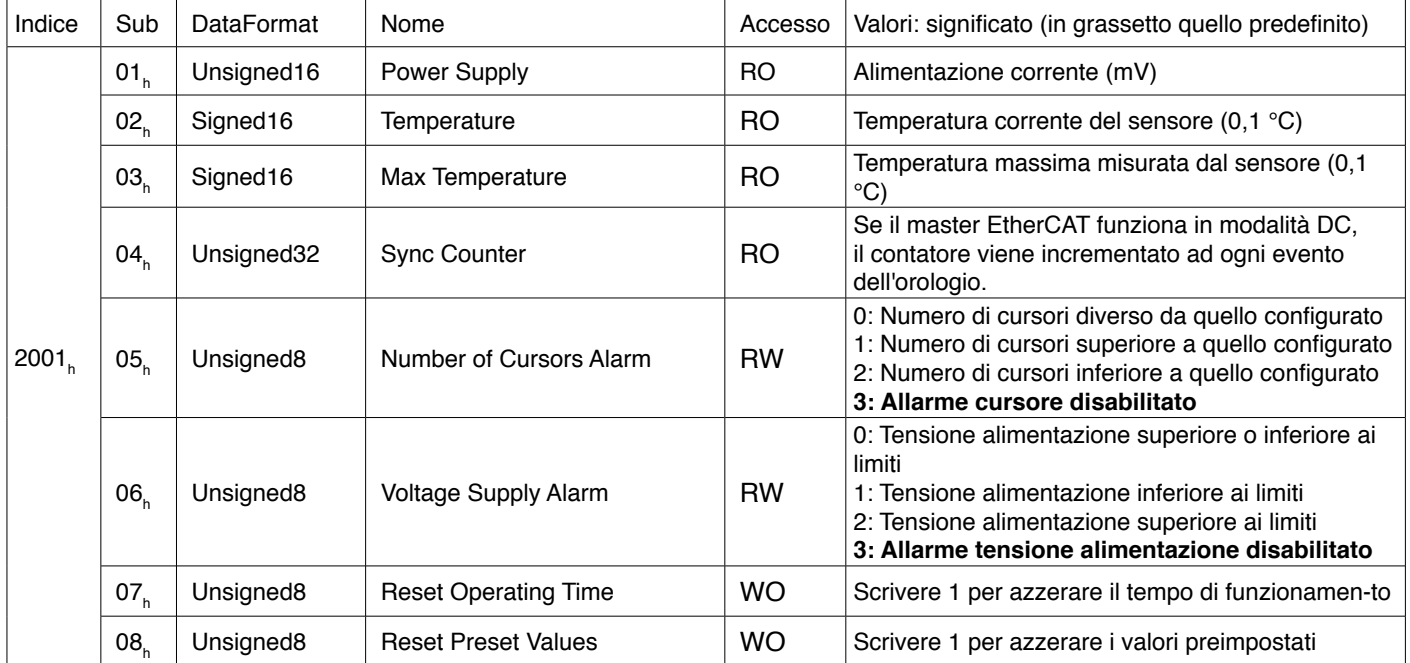

Ulteriori dati diagnostici e statistici possono essere trovati nell'oggetto 2001h:

Descrizione:

-

- Power Supply: La tensione di alimentazione misurata dal dispositivo (risoluzione 1 mV, sensibilità 200 mV)
- Temperature: la temperatura misurata internamente dall'elettronica, con risoluzione 0,1 °C.
- Max Temperature: la temperatura massima misurata internamente dall'elettronica, con risoluzione 0,1 °C.
- Number of Cursors Alarm: è possibile impostare un allarme riferito al numero di cursori rilevati/configurati; l'allarme viene riportato nella variabile Status. I valori ammessi sono:
	- 0: Numero di cursori rilevati diverso da quello configurato
	- 1: Numero di cursori rilevati superiore a quello configurato
	- 2: Numero di cursori rilevati inferiore a quello configurato
	- 3: Allarme cursore disabilitato
- Voltage Supply Alarm: il dispositivo misura la propria tensione di alimentazione; è possibile impostare un allarme riferito al suo livello; valori consentiti:
	- 0: Tensione alimentazione superiore o inferiore ai limiti
	- 1: Tensione alimentazione inferiore ai limiti
	- 2: Tensione alimentazione superiore ai limiti
	- 3: Allarme tensione alimentazione disabilitato
- Reset Operating Time: azzera il tempo di funzionamento riportato nell'oggetto 6508h (Vedi il paragrafo Parametri del profilo)
- Reset Preset Values: azzera i valori preimpostati e offset riportati nell'oggetto 6010h e 650Ch (Vedi il paragrafo Parametri del profilo)

#### Stato specifico per produttore (Vedi il paragrafo 4.1 Struttura dei dati di processo)

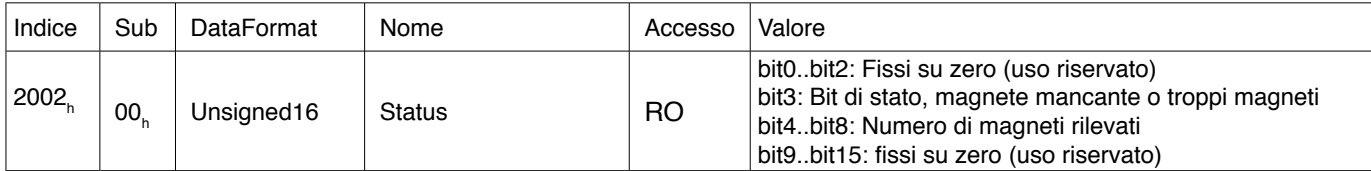

## <span id="page-8-0"></span>**4.2.3. Parametri del profilo**

Per ogni ulteriore informazione sui seguenti oggetti consultare lo Standard CANopen CiA 406.

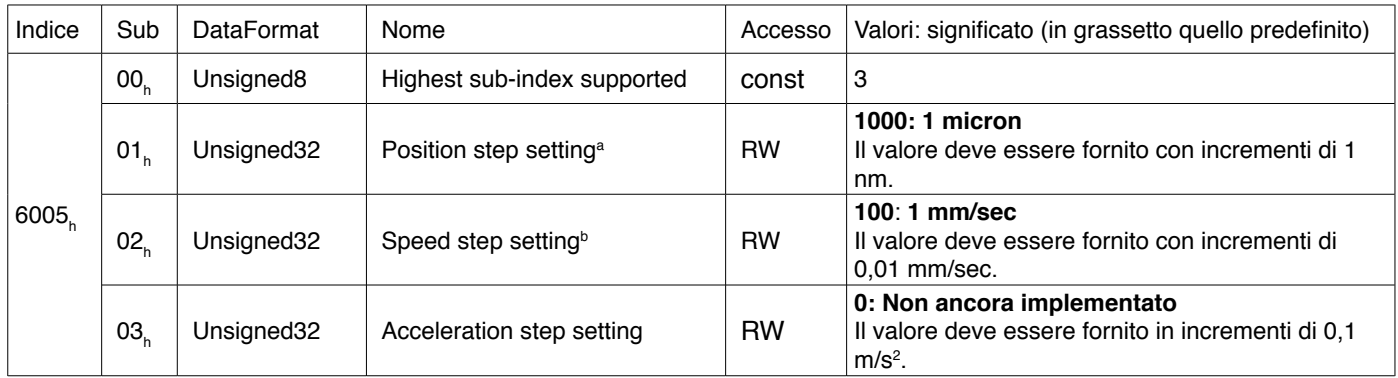

#### **Impostazioni dello step di misura dell'encoder lineare**

Nota a: I valori di posizione nativi sono espressi in um, l'impostazione della posizione consente di scalare i valori di posizione in incrementi di 1 nm (es: 500 =  $0,5$  um,  $2000 = 2$  um,  $10000 = 10$  um).

Nota b: I valori nativi di velocità sono espressi in mm/sec, l'impostazione della velocità consente di scalare i valori di velocità in incrementi di 0,01 mm/sec (es: 10 = 100  $\mu$ m/sec, 100 = 1 mm/sec, 1000 = cm/sec)

#### **Valori preimpostati per i dispositivi multisensore**

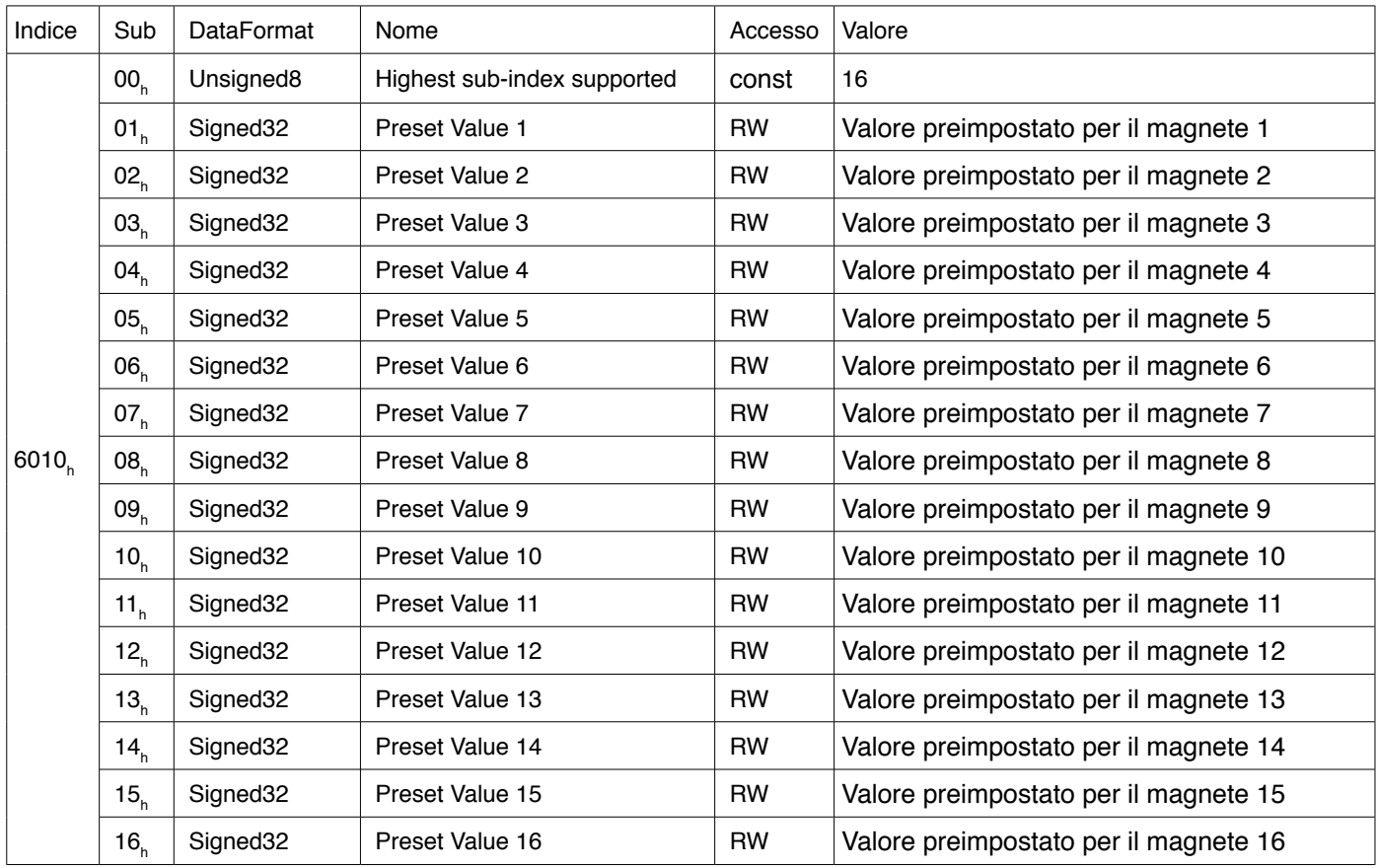

**Nota**: Il valore preimpostato deve essere nella stessa unità di risoluzione impostata nell'oggetto 6005h sub 01h (se l'unità di risoluzione viene modificata, i valori preimpostati vengono aggiornati automaticamente).

## **Valori di posizione per i dispositivi multisensore**

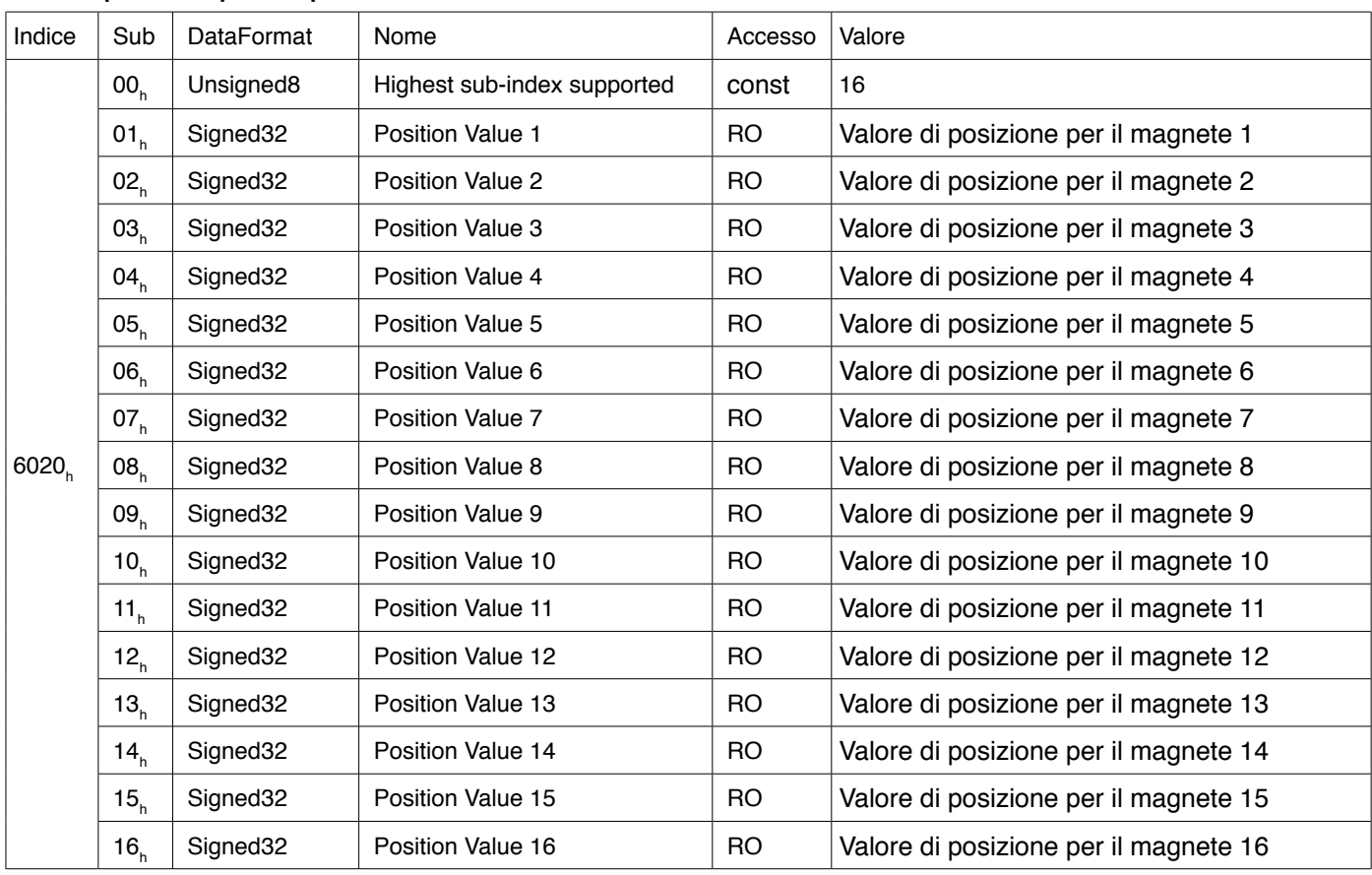

Nota: I valori di posizione sono nell'unità di risoluzione impostata nell'oggetto 6005<sub>h</sub> sub 01<sub>h</sub>.

## **Valori di velocità per i dispositivi multisensore**

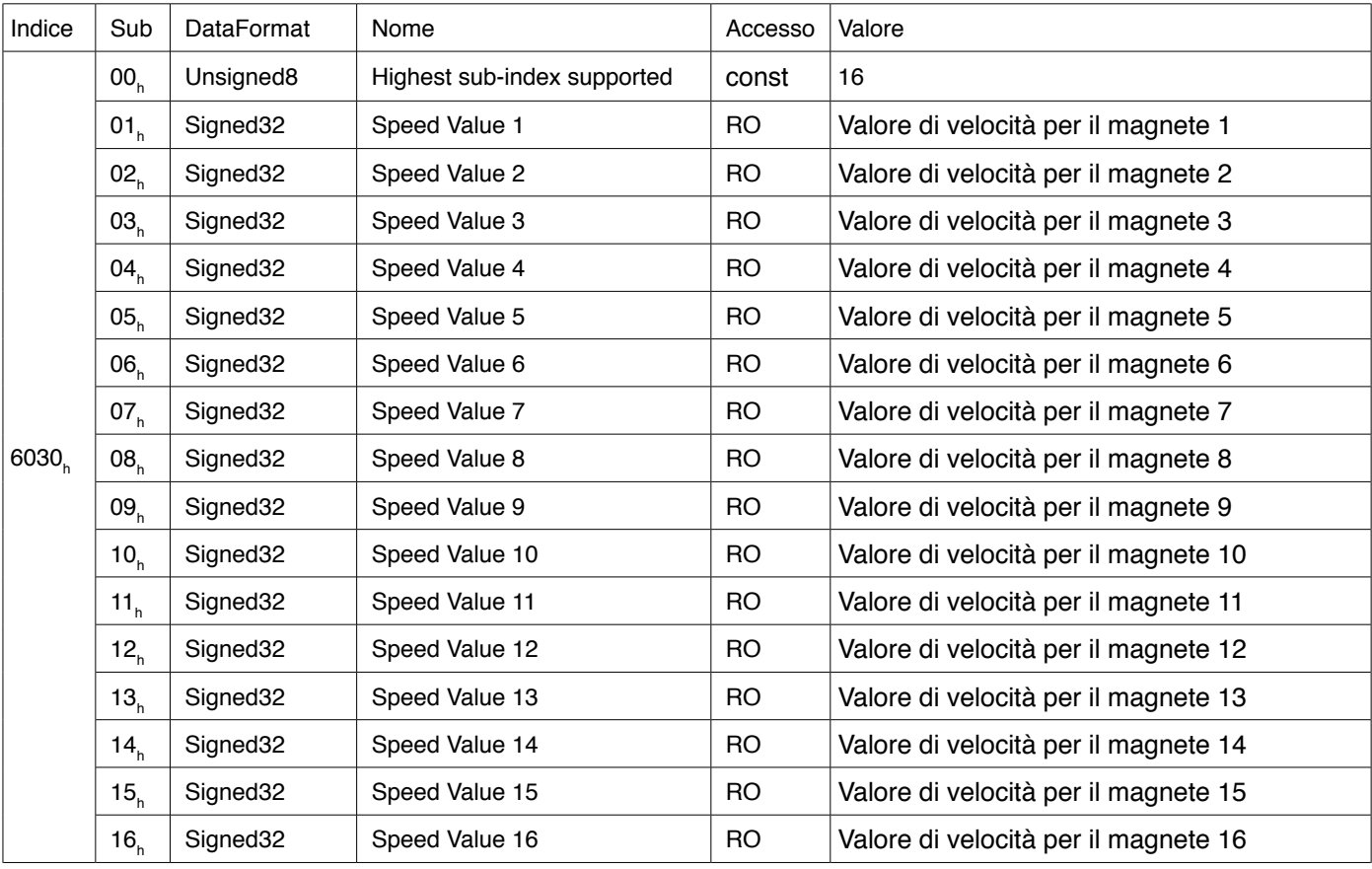

Nota: I valori di velocità sono espressi nell'unità di velocità impostata nell'oggetto 6005<sub>h</sub> sub 02<sub>h</sub>.

## **Valori di accelerazione per i dispositivi multisensore**

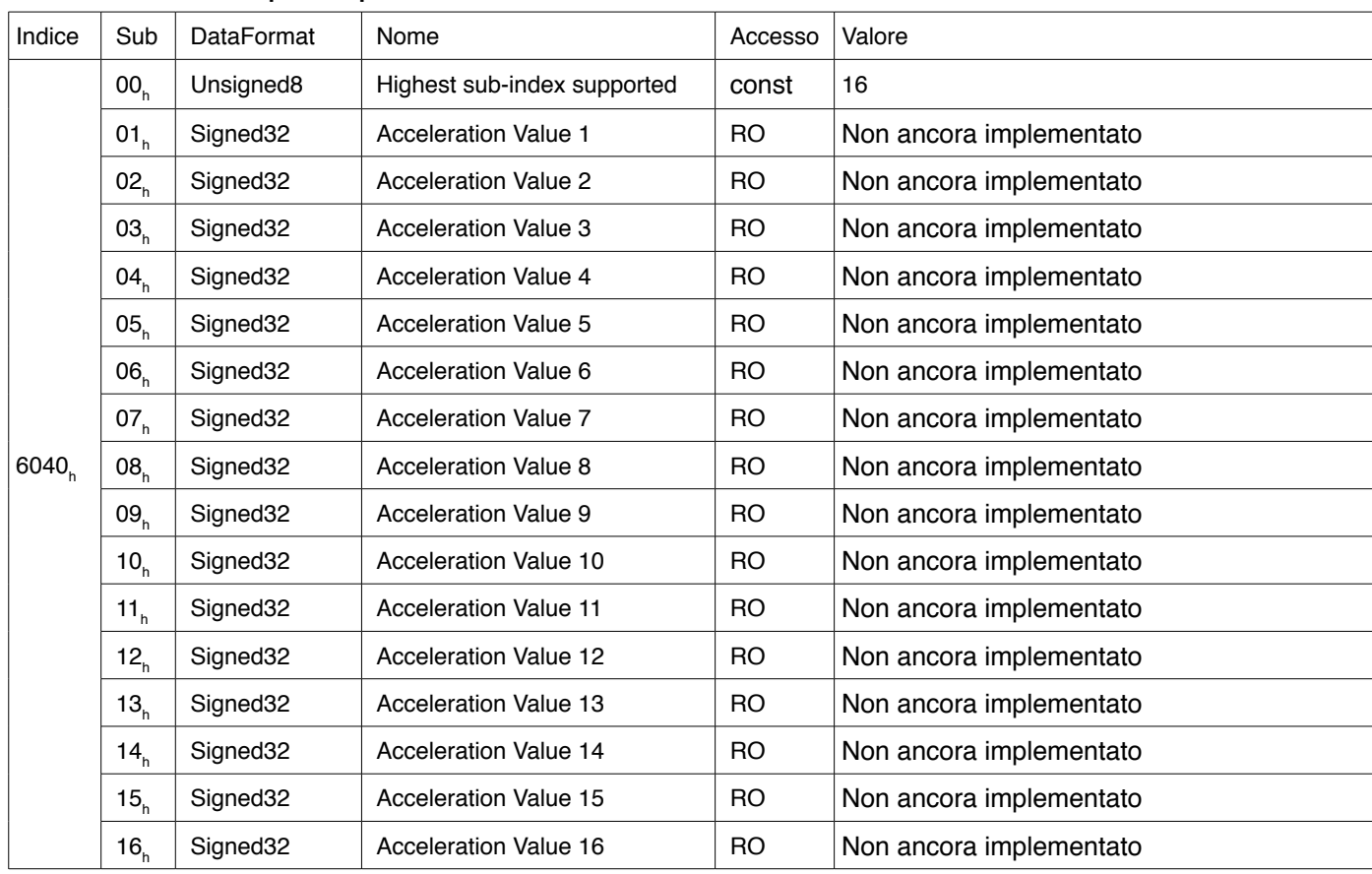

Nota: L'oggetto è implementato per un uso futuro

## **Tempo di operatività**

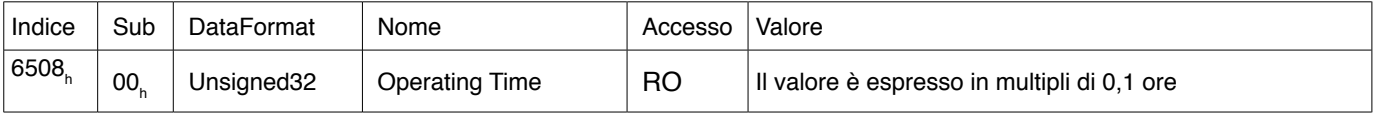

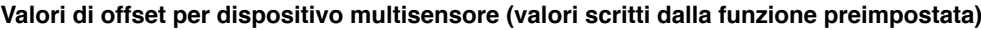

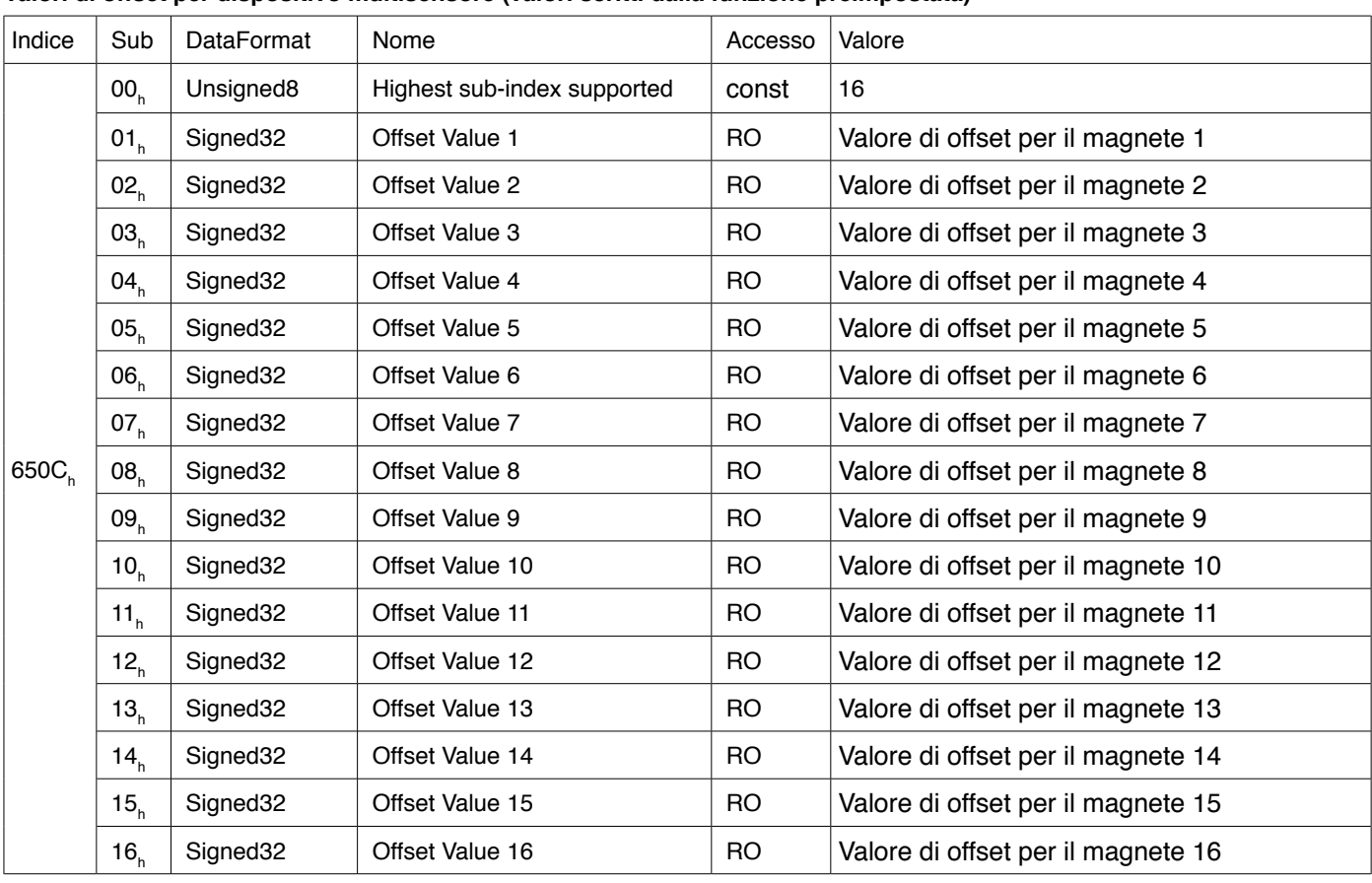

# **5. ESEMPIO DI CONFIGURAZIONE DEL PLC**

## **5.1. Esempio di configurazione**

<span id="page-12-0"></span>Questa sezione fornisce un esempio di configurazione per l'utilizzo di un sensore WxA-E con un PLC Beckhoff. Le seguenti istruzioni devono essere adattate alla configurazione della rete e al modello di PLC Beckhoff. Per ulteriori informazioni e assistenza fare riferimento al sito Web del produttore del PLC.

Per integrare il sensore WxA-E nel software TwinCAT, è necessario fornire il file ESI del sensore WxA-E. Il file ESI contiene le informazioni rilevanti (oggetto dizionario, informazioni sui dati di processo, funzioni supportate) del dispositivo slave.

Il file WxA-E ESI è disponibile per il download dal nostro sito Web (www.gefran.com). Dopo aver scaricato il file ESI, decomprimerlo e salvarlo (.xml) nella directory di installazione di TwinCAT 3 nella sottodirectory "Config\Io\EtherCAT".

Il software TwinCAT deve ricaricare il database dei dispositivi EtherCAT per riconoscere il file ESI appena copiato (vedere figura sotto)

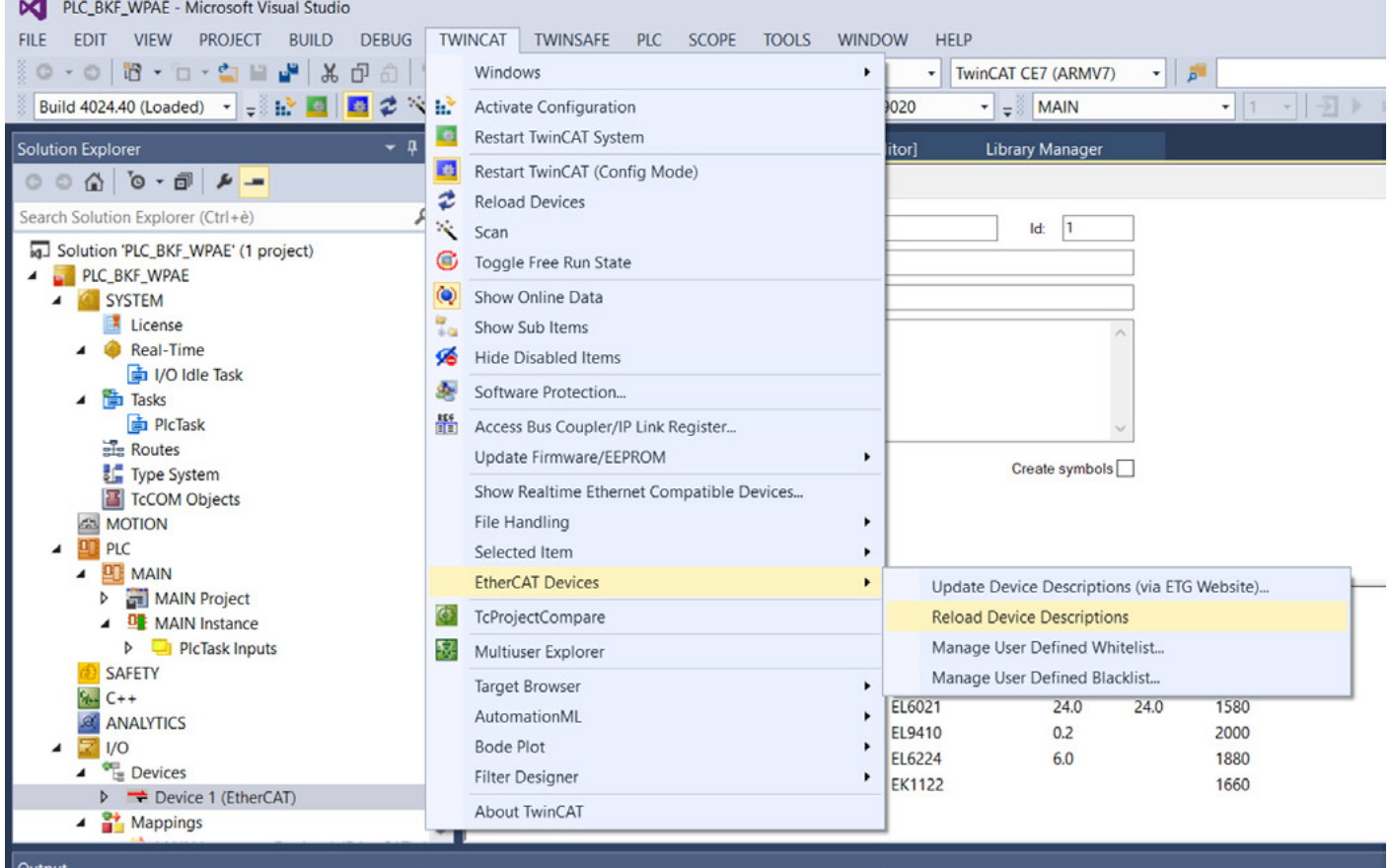

χ,

Per aggiungere il sensore WxA-E al proprio progetto, mettere il PLC Beckhoff in modalità configurazione, selezionare il dispositivo master EtherCAT e fare clic sul pulsante Scan.

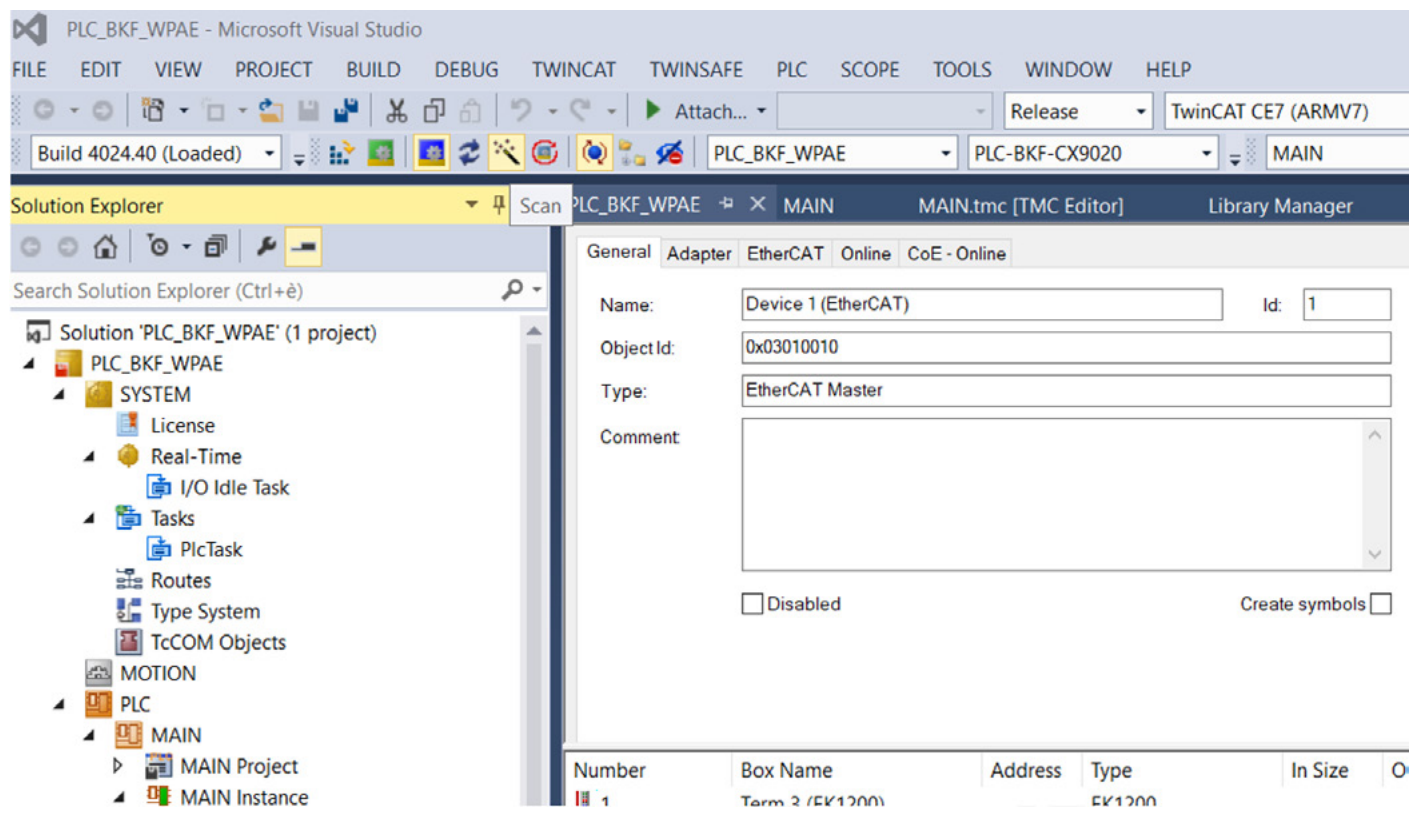

Il software TwinCAT mostra il dispositivo trovato dopo la scansione. Selezionare il WxA-E e copiare il dispositivo nel proprio progetto.

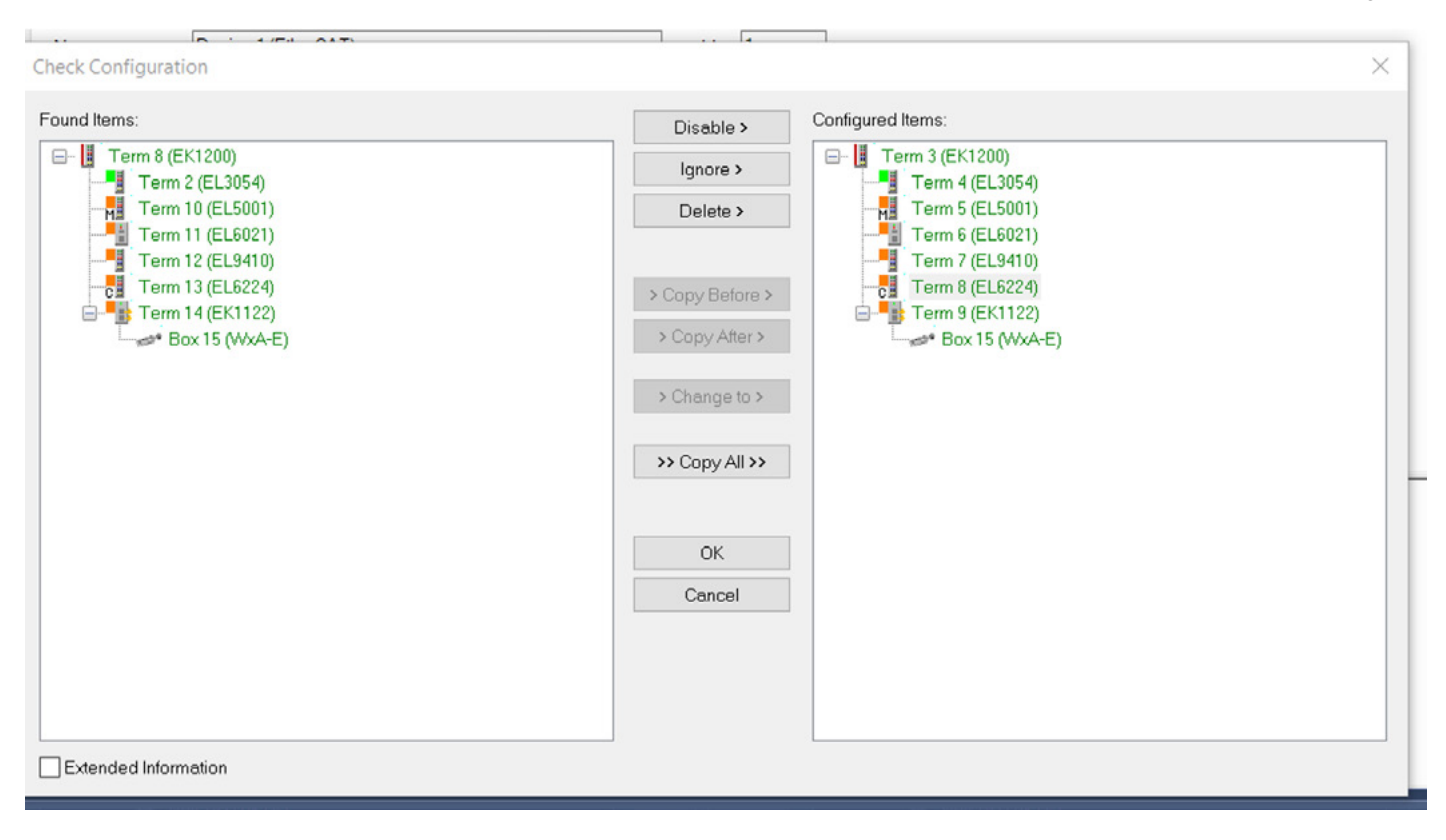

Il dispositivo WxA-E dovrebbe apparire nell'elenco dei dispositivi EtherCAT. Compilare e scaricare questa configurazione sul proprio PLC.

La finestra di controllo consente di visualizzare i dati di processo in tempo reale e leggere/scrivere gli oggetti del dizionario tramite protocollo SDO.

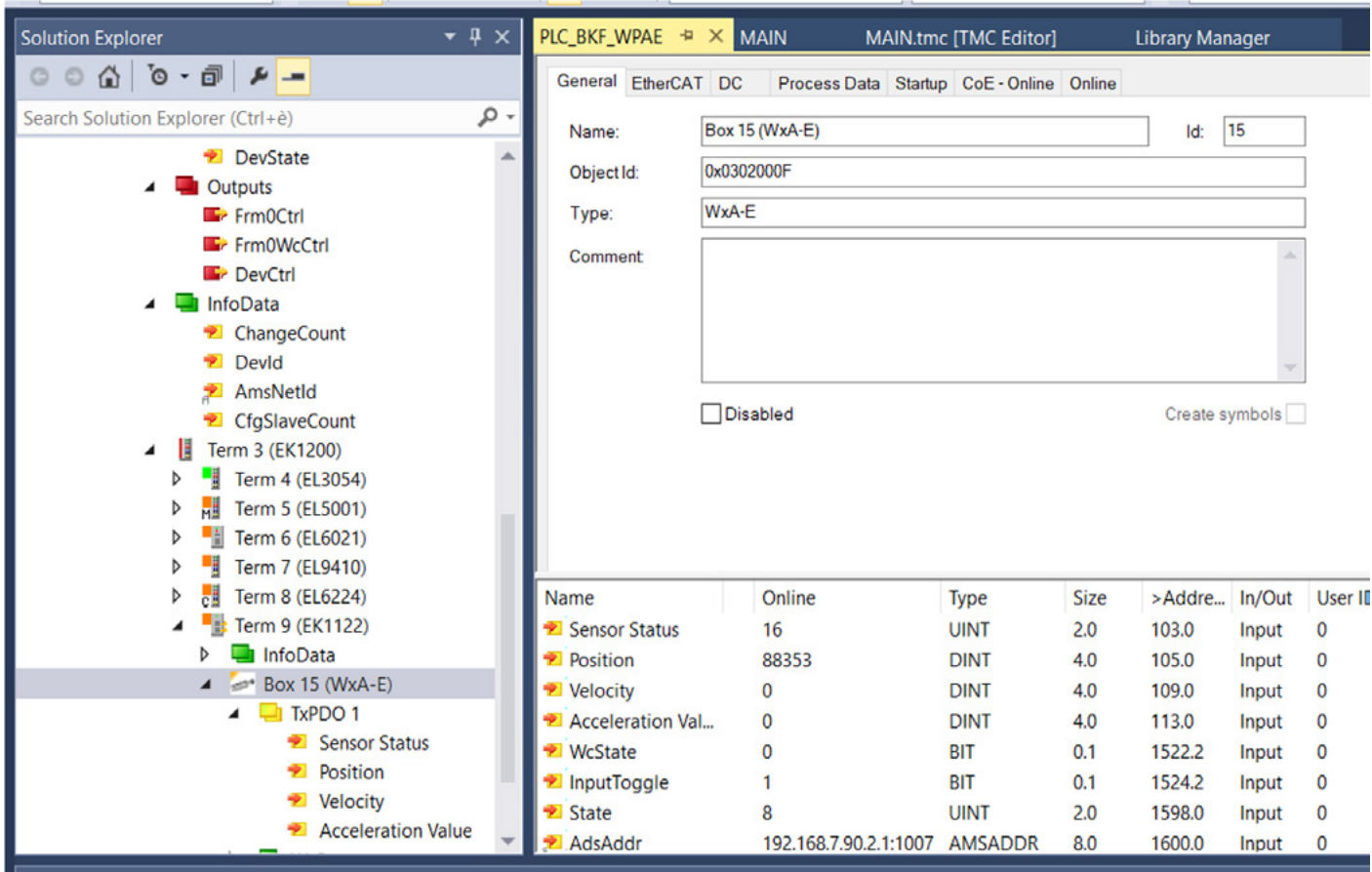

## **5.2. Configurazione di due o più cursori**

<span id="page-15-0"></span>Il sensore WxA-E è configurato per impostazione predefinita per misurare la posizione di un cursore e per trasmettere solo un TxPDO come dati di processo. Se viene utilizzato un solo cursore, non è necessaria alcuna ulteriore configurazione. Il WxA-E può misurare la posizione di due o più cursori (fino a 16); per abilitare questa funzione è necessario attivare due (o più) TxPDO e impostare il numero corretto di cursori nel parametro di configurazione.

Il PLC Beckhoff consente di configurare il numero di cursori supportati all'avvio utilizzando la scheda Startup.

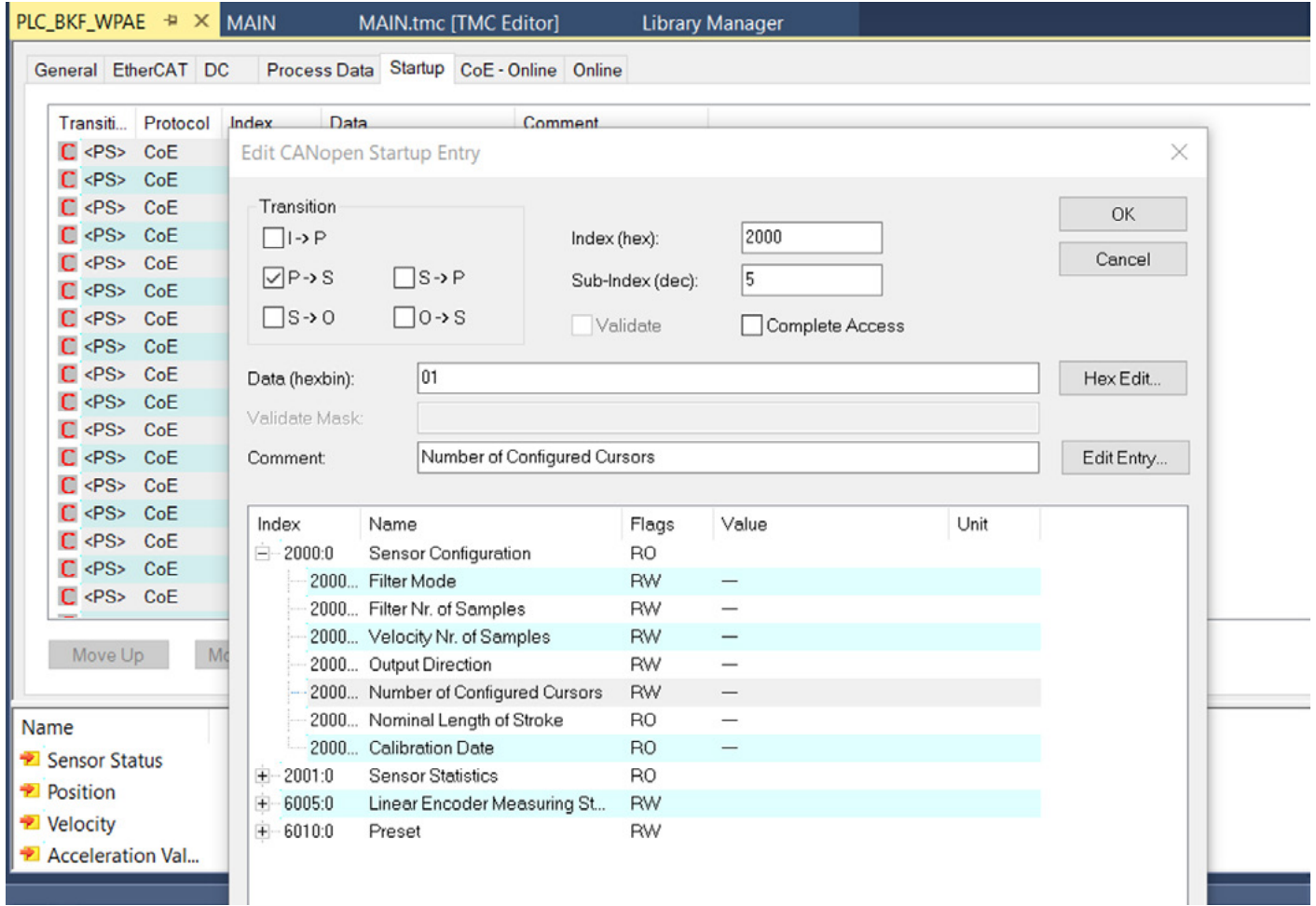

Il numero di TxPDO può essere abilitato (o disabilitato) nella scheda Process Data (PDO assignment).

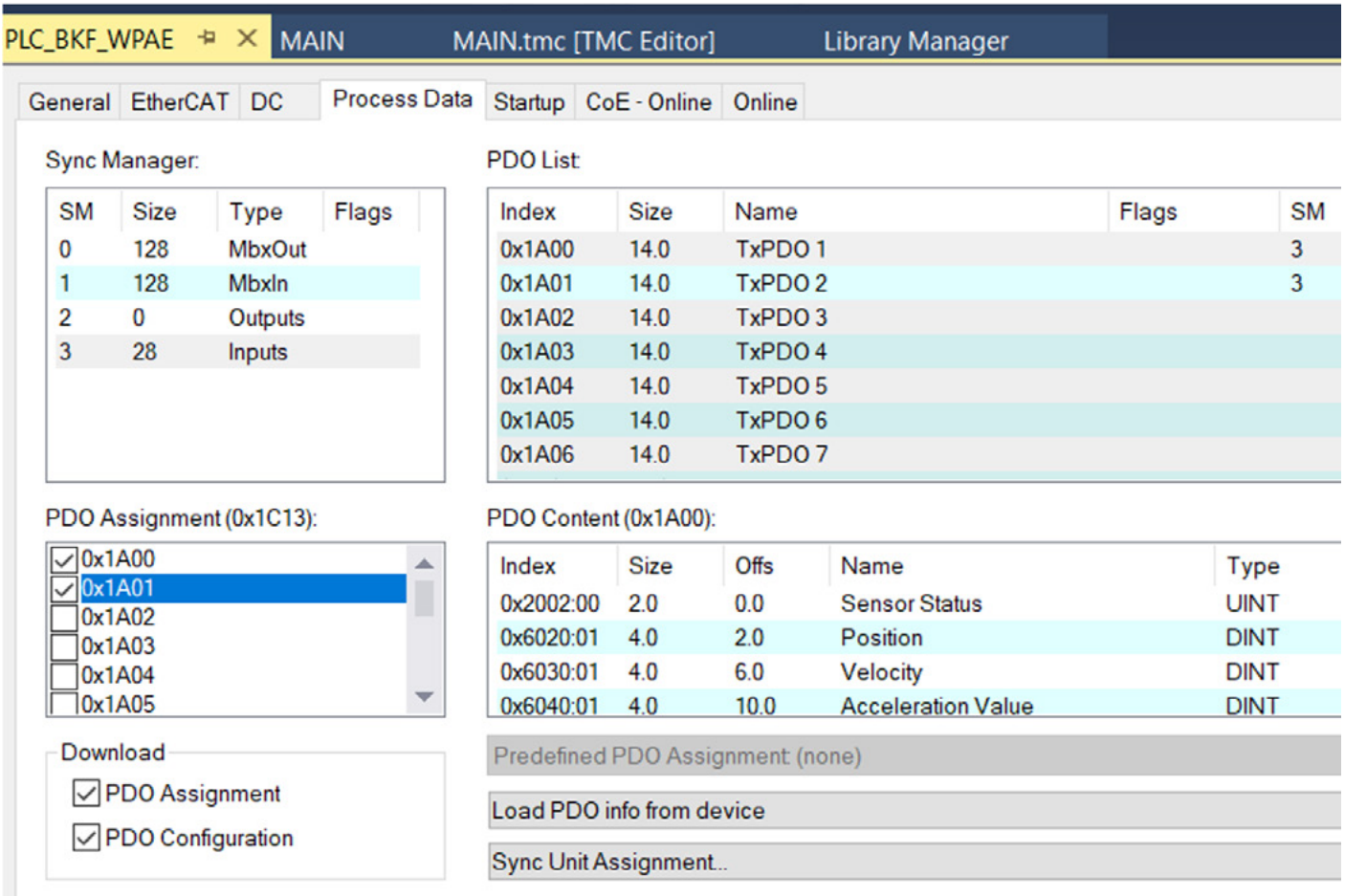

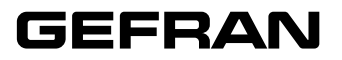

**GEFRAN spa** via Sebina, 74 - 25050 PROVAGLIO D'ISEO (BS) - ITALIA tel. 0309888.1 - fax. 0309839063 Internet: http://www.gefran.com